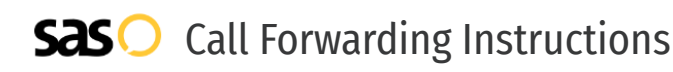

## Altice USA **Call Forwarding.** Everything You **Need to Know.**

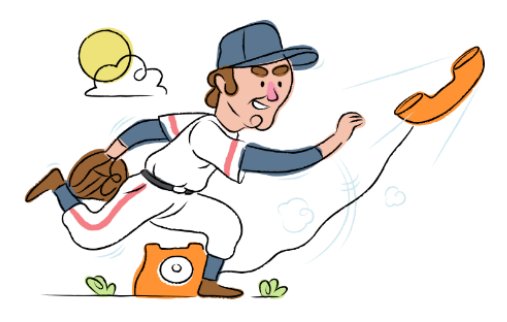

## **How do I turn on call forwarding on an Altice USA phone?**

How To Activate Immediate Call Forwarding:

- 1. Dial \*72
- 2. Type the 10-digit phone number you want to forward to
- 3. Press Send
- 4. Wait for confirmation beeps

#### How To Enable Call Forwarding via the Altice USA Website:

- 1. Altice USA is powered by Optimum. Go to the Optimum website and enter your user ID and password to sign in.
- 2. Under Phone Features > Call Forwarding, select Edit Settings.
- 3. In Call Forwarding, select On.
- 4. In the Forward Calls To section, choose Phone Number, then enter the 10-digit phone number you'd like to forward to.
- 5. Adjust the options as desired
- 6. Click Submit.

## **How do I turn off call forwarding on an Altice USA phone?**

#### How To Deactivate:

- 1. Dial \*73
- 2. Press Send
- 3. Wait for confirmation beeps

#### **1. Get started**

Start by forwarding your calls to SAS.

#### **2. Check it**

Call your business from another phone to ensure you're forwarded.

#### **3. Have issues**

Call your forward number directly to check if the line is working, and try to forward your calls again.

#### **4. We're here**

Call 866-688-8912 or visit [www.specialtyansweringservice.net](http://www.specialtyansweringservice.net)

#### $\propto$ **Hello**

Call forwarding is how you get your businesses telephone calls to SAS

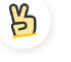

### **Easy**

No installation necessary - call forwarding is probably already active on your line

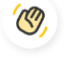

### **Goodbye**

Cancel call forwarding when you're ready to answer your own calls again

# Altice USA **Call Forwarding FAQs.**

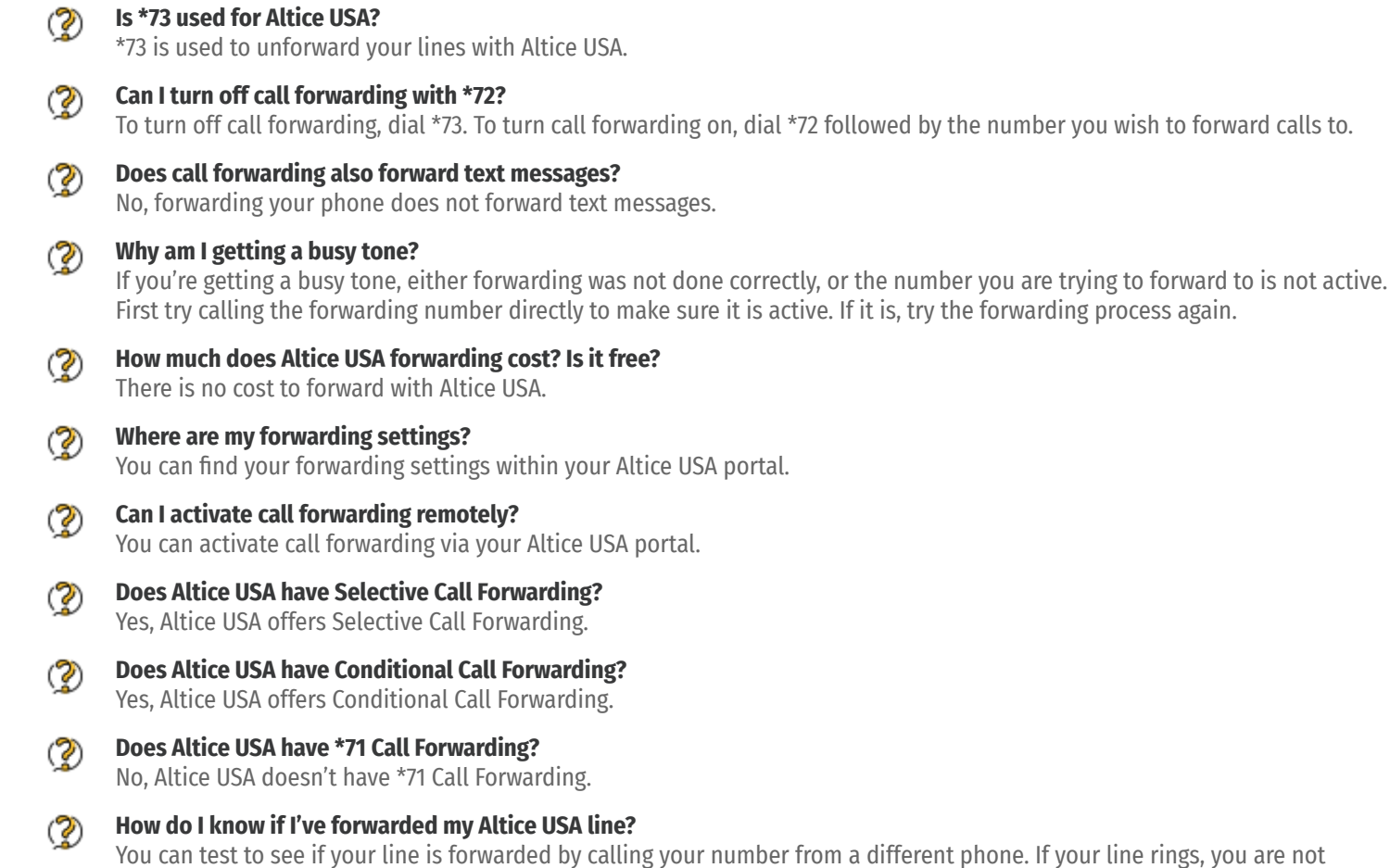

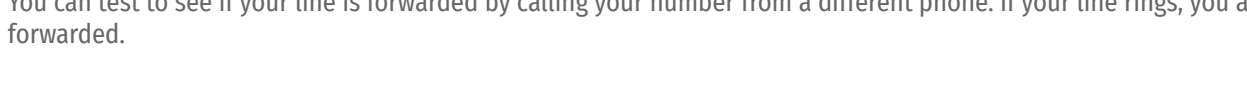

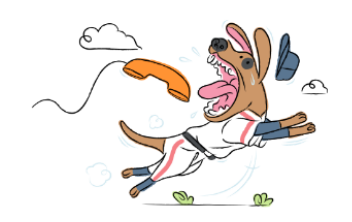